AP[管理](https://zhiliao.h3c.com/questions/catesDis/675) [WLAN](https://zhiliao.h3c.com/questions/catesDis/551) **[史晓虎](https://zhiliao.h3c.com/User/other/23007)** 2021-03-03 发表

# 组网及说明

## **<sup>1</sup>配置需求或说明**

#### **1.1 适用产品系列**

本案例适用于MER3200系列、MER5200系列、MER8300系列。

Mini AP产品系列Mini A20、Mini A50、Mini A31、Mini A21、Mini A51等可参考版本适配表。

#### **1.2 配置需求及实现的效果**

该组网描述了MER路由器管理Mini AP,为用户提供无线网络服务基础应用场景

### **2组网图**

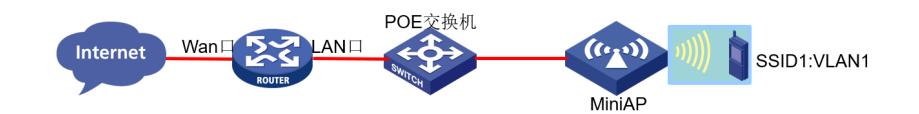

配置步骤

### **<sup>3</sup>配置步骤**

#### **3.1 登录设备**

#登陆WEB管理页面(默认情况下,登陆地址为192.168.1.1/23,登陆用户名为admin,登陆密码为ad min)。

### **3.2 配置MiniAP管理**

#MiniAP管理中 选择AP管理设置启用AP管理功能,选择使用的管理VLAN点击"确认"。

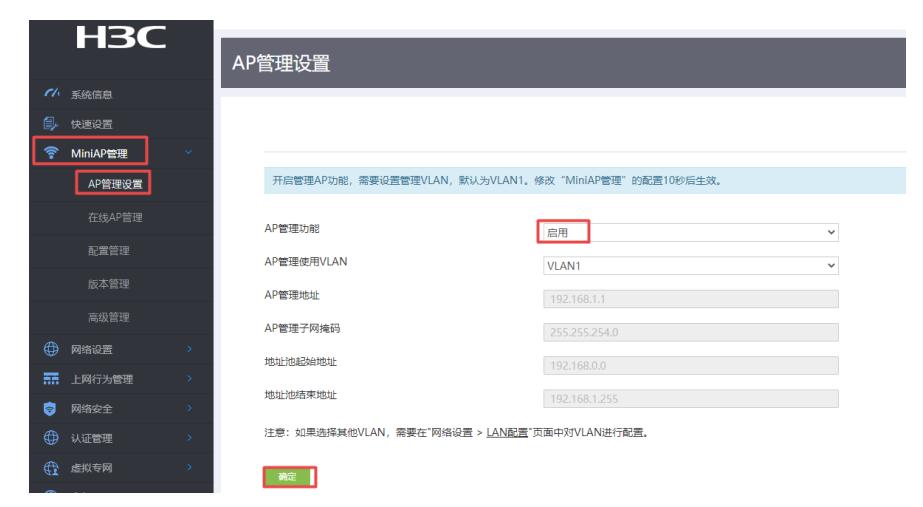

#### **3.3 配置无线SSID和密码**

#进入MiniAP管理—配置管理—无线基本配置—设置无线SSID的名字和密码,然后点击"应用"等待AP自动上 线即可释放无线信号。

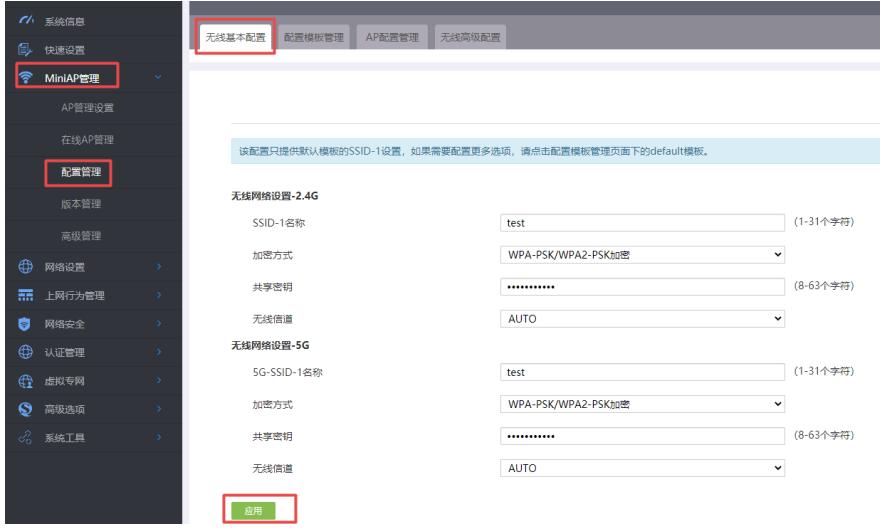

### **3.3 保存配置**

#点击页面右上角"保存"按钮,保存配置

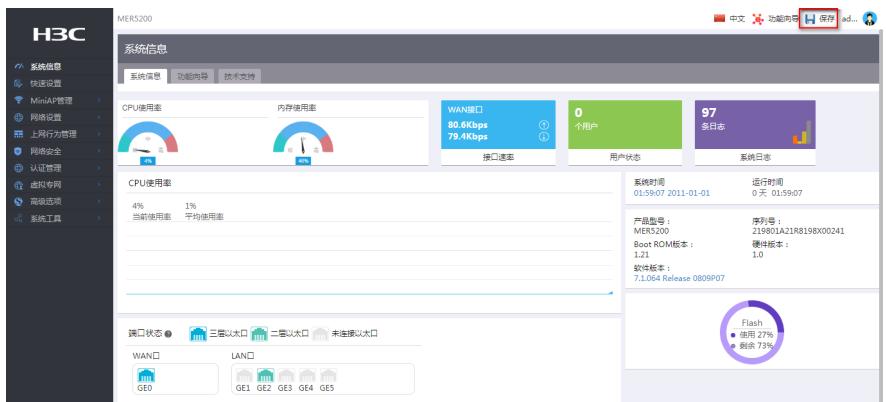

配置关键点